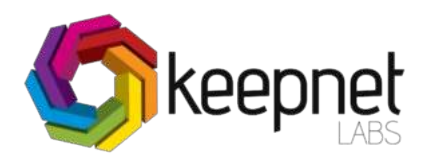

# Keepnet Labs Cybersecurity Awareness Report

# Cybersecurity Awareness Report Score: D

**DISCLAIMER** 

This report is provided only for informational purposes. Keepnet Labs does not provide any warranties of any kind regarding any information contained within. Keepnet does not endorse any commercial product or service referenced in this advisory or otherwise.ThisdocumentisdistributedasTLP:RED:Subjecttostandardcopyrightrules,TLP:REDinformationmaybe distributed without restriction. For more information on the Traffic Light Protocol, see https://www.us-cert.gov/tlp.

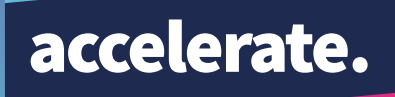

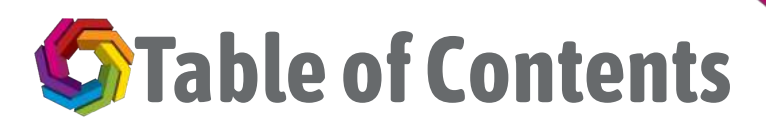

### **[1.Overview](#page-2-0)**

#### **[2.Executive](#page-2-1) Summary**

2.1.Key [Findings](#page-2-2)

#### **[3.Grade](#page-3-0)**

- [3.1.TotalGrade](#page-3-1)
- 3.2.Total [PhishingGrade](#page-4-0)
- 3.3.Total [TrainingGrade](#page-4-1)
- [3.4.Benchmarking](#page-4-2)

#### **4.Phishing [Campaigns](#page-5-0)**

- 4.1.CIN7 [Billing-CIN7](#page-5-1) Phishing
	- [4.1.1.Phishing](#page-6-0) Email
	- [4.1.2.Fake](#page-7-0) Landing Page
	- 4.1.3. Key Findings
		- 4.1.3.1. Campaign Summary
		- 4.1.3.2. Employees opened email
		- 4.1.3.3. Employees clicked links
		- 4.1.3.4.Submitted Data
		- [4.1.3.5.Opened](#page-9-3) Attachment
		- [4.1.3.6.Departments](#page-10-0)
		- 4.1.3.7. Phishing Reporter
		- [4.1.3.8.No](#page-10-2) Response

### **5.Training [Campaigns](#page-11-0)**

- [5.1.Have](#page-12-0) you been hacked?
	- [5.1.1.Sample](#page-13-0) Training Email
	- [5.1.2.Sample](#page-14-0) Training Page
	- 5.1.3. Key Findings
		- 5.1.3.1.Sample Users Opened Training
		- 5.1.3.2. Time Spent on Education
		- $\blacksquare$  5.1.3.3. Exam Results

#### **[6.Phishing](#page-17-0) Incident Response**

6.1.Key [Findings](#page-17-1)

### **7.Threat Intelligence**

### **[8.Remediation](#page-20-0)**

- [8.1.IT/SOCDepartment](#page-20-1)
	- $\blacksquare$  8.1.1. Direct benefit to email user
	- 8.1.2.Benefits of Incident Responder to the Internet Technology (IT) department or security operation center (SOC) team
- [8.2.HR/TrainingDepartment](#page-20-4)
- 8.3.Management Department

#### **[9.References](#page-21-0)**

## <span id="page-2-0"></span>1. Overview

Raising awareness amongst employees against phishing attacks and its possible outcomes aremajor precautionsin ensuring the safety of an institution's cybersecurity. Phishing emails continue to be the primary method for cybercriminals for cyber attacks because they are more effective than other methods. Statistically;

- <span id="page-2-4"></span><span id="page-2-3"></span>95% of successful attacks on corporations start with a phishing <code>email!</code>  $^{\text{[1]}}$  $^{\text{[1]}}$  $^{\text{[1]}}$
- <span id="page-2-5"></span>97% of users do not notice a complicated phishing <code>email. $^{\left[ 2\right] }$ </code>
- Only 3% of users notice a phishing email and inform their management.  $^{\text{\tiny{[3]}}}$  $^{\text{\tiny{[3]}}}$  $^{\text{\tiny{[3]}}}$
- <span id="page-2-6"></span>The total cost of cybercrime and data leaks for sectors is estimated at \$ 2.1 trillion for 2019.  $^{\lbrack 4]}$
- <span id="page-2-7"></span>Phishing attackswill continue to be the primarymethod to be used in target-oriented/spear phishing attacks up to 2020 . [\[5\]](#page-21-5)

Today, human error is the reason behind 90% of successful cyber attacks. For this reason, it is important for employees to recognise the phishing indicatorsin e-mail. Also, employees need continuous awarenesstraining to obtain accurate information against evolving cyber threats as well as understanding of the different threats of social engineering attacks.

# <span id="page-2-1"></span>2. Executive Summary

In thisreport, cyber awareness of **Accelerate Technologies**'s employees against cyberthreats has been analyzed. The situation ofthe users has been revealed and a general evaluation has beenmade according to the results ofthe simulation post campaign. **9** phishing campaigns were sentto **9** users. Furthermore, **10** trainingswere assigned to **9** users.

### <span id="page-2-2"></span>2.1. Key Findings

### **9** carried outfor **Accelerate Technologies**. Simulated phishing emailswere sentto **9** users.

- Number of employees opened thisfake email is **8**which correspondsto **88.89**%oftotal users.
- **4** employees clicked on the link in the fake email, that corresponds **44.44**% of users total users.
- **1** employees submitted their credentials to the fake landing page, that corresponds **11.11**% of total users.
- **9** people **0** users, **0.00%**oftotal users opened attachmentin tha fake email.
- $\bullet$  Moreover, **1** users, **11.11**% total users choose not to respond to this email.
- When you look at Campaign Summary a total of **0** people reported thisfake email a suspicious. The factthat a single target email account attacked bysocial engineers can lead to eventsthat could jeopardize the entire systemand the company, it is important to report suspicious emails to the related departments.

### **10** trainingswere sentto a total number of **9** employees. **Accelerate Technologies** gotthe **31.40** score,which suggests companyis"**F**".

- **6 6** users out of **9** total number opened training email, which corresponds to **66.67** % of total users.
- The number of employees clicked on the training link in email are **4**, **44.44**%ofthe total users.
- The number of employees completed the training is **1**, **11.11**%ofthe total users.
- The number of employeeswho gave no response to the training email is **5**, **55.56**%ofthe total users.

# <span id="page-3-0"></span>3. Grade

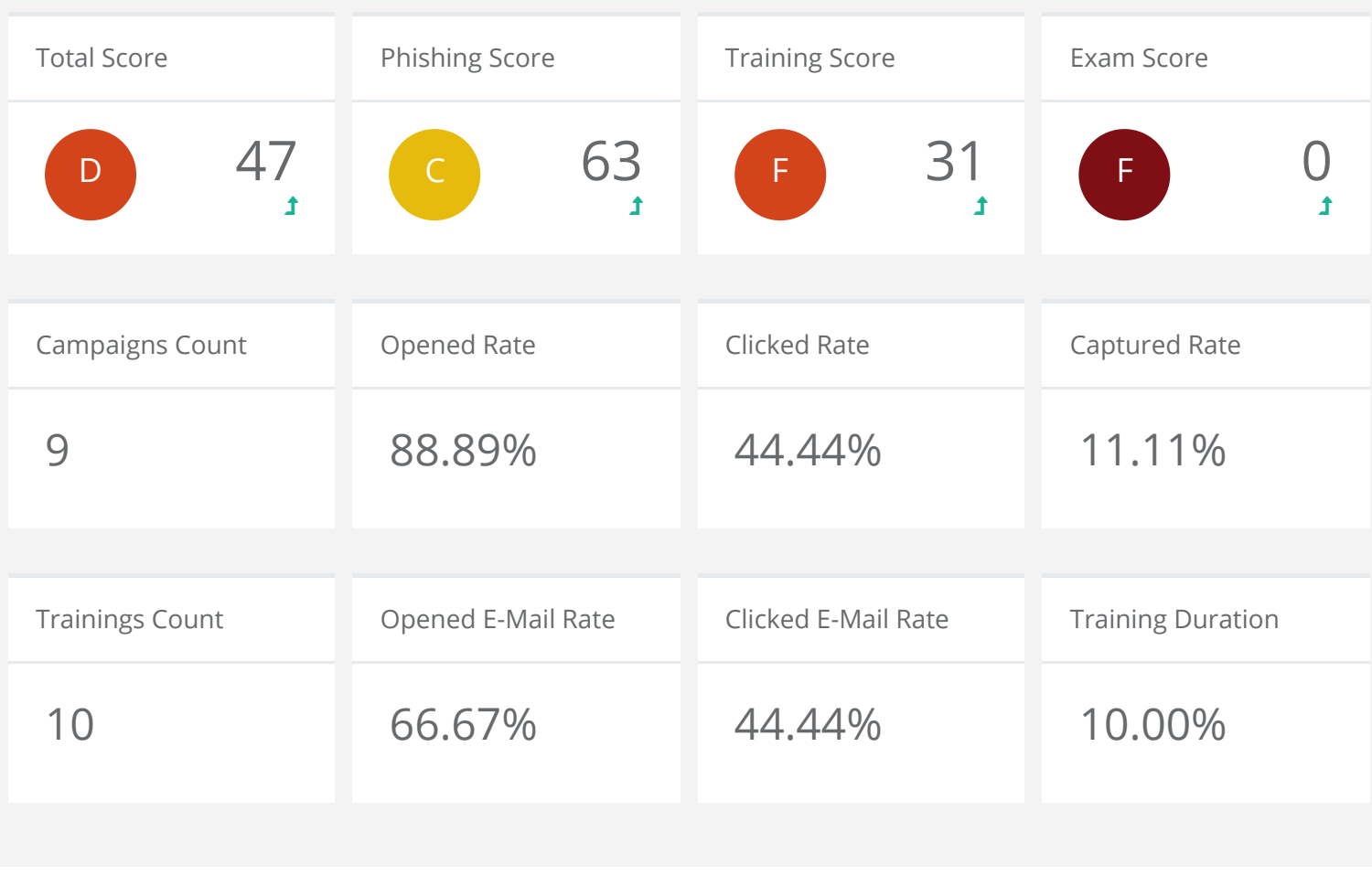

### <span id="page-3-1"></span>3.1. Total Grade

As a result of all simulation and training, the overall score has been determined by the system as **D**. Although phishing simulations have major influence on grades, starting and finishing the training as well as s starting and finishing the exams including giving the correct answers, significantly influence the score. In general scorecard, evaluations have been made by taking the average of all the works done.

### <span id="page-4-0"></span>3.2. Total Phishing Grade

Total Phishing grade isthe sumofOpened, Clicked, and Captured data. (Opened **88.89**%, Clicked **44.44**%, Captured **11.11**%). Asseen in the picture 1,the phishing score determined bythe systemfor **Accelerate Technologies**is **C**.

### <span id="page-4-1"></span>3.3. Total Training Grade

Totaltraining grade isthe sumofOpened, Clicked, and ViewDuration data (Opened **66.67**%, Clicked **44.44**%, ViewDuration **10.00**%). Asseen in the picture 1,the training score determined bythe systemfor **Accelerate Technologies**is **F**.

### <span id="page-4-2"></span>3.4. Benchmarking

The companies registered and used Keepnet Labs phishing simulation platform are also evaluated and given a score. Accelerate **Technologies**is give**D**,while the average ofindustry has **C** score.

# <span id="page-5-0"></span>4. Phishing Campaigns

### <span id="page-5-1"></span>4.1. CIN7 Billing-CIN7 Phishing

**Accelerate Technologies** got**D**score. The proportion of employeeswho leak information is **0.00%**.However, itis essentialfor usersto be continuously prepared for cyber attacks and to provide the necessaryinfrastructure forthe development of eventresponse capabilities.

### <span id="page-6-0"></span>4.1.1. Phishing Email

#### Hi Zoe,

Please find below a link to your online statement which gives you access to your account status. You will be able to view all invoices and print them for your records.

My Online Statement<br>or if the link above does not work paste the url below into your address bar *https://go.cin7.com/Cloud/Account/Statement.aspx?ID=7130&SID=382860392*

---------------------------------------------------------------------------

Please check your balance and if you have any enquiries contact us on billing@cin7.com.

Finally we have recently updated our terms and conditions which you can view <u>here</u>

Thank you and kind regards

#### **Accounts Team**

cin7.com Level 12, 7 City Road, Auckland, New Zealandbilling@cin7.com P.O. Box 68 830, Newton, Auckland, New Zealand

**Picture 1 : The Sample Phishing email used for the simulation(s)**

Simulated phishing emailswere sentto **1**. The Picture above demonstratesthe sample simulated phishing email used in the phishing campaign(s).

### <span id="page-7-0"></span>4.1.2. Fake Landing Page

Once users clicked on the link in fake email, they will be redirected a fake page, as displayed in the Picture 2. below.

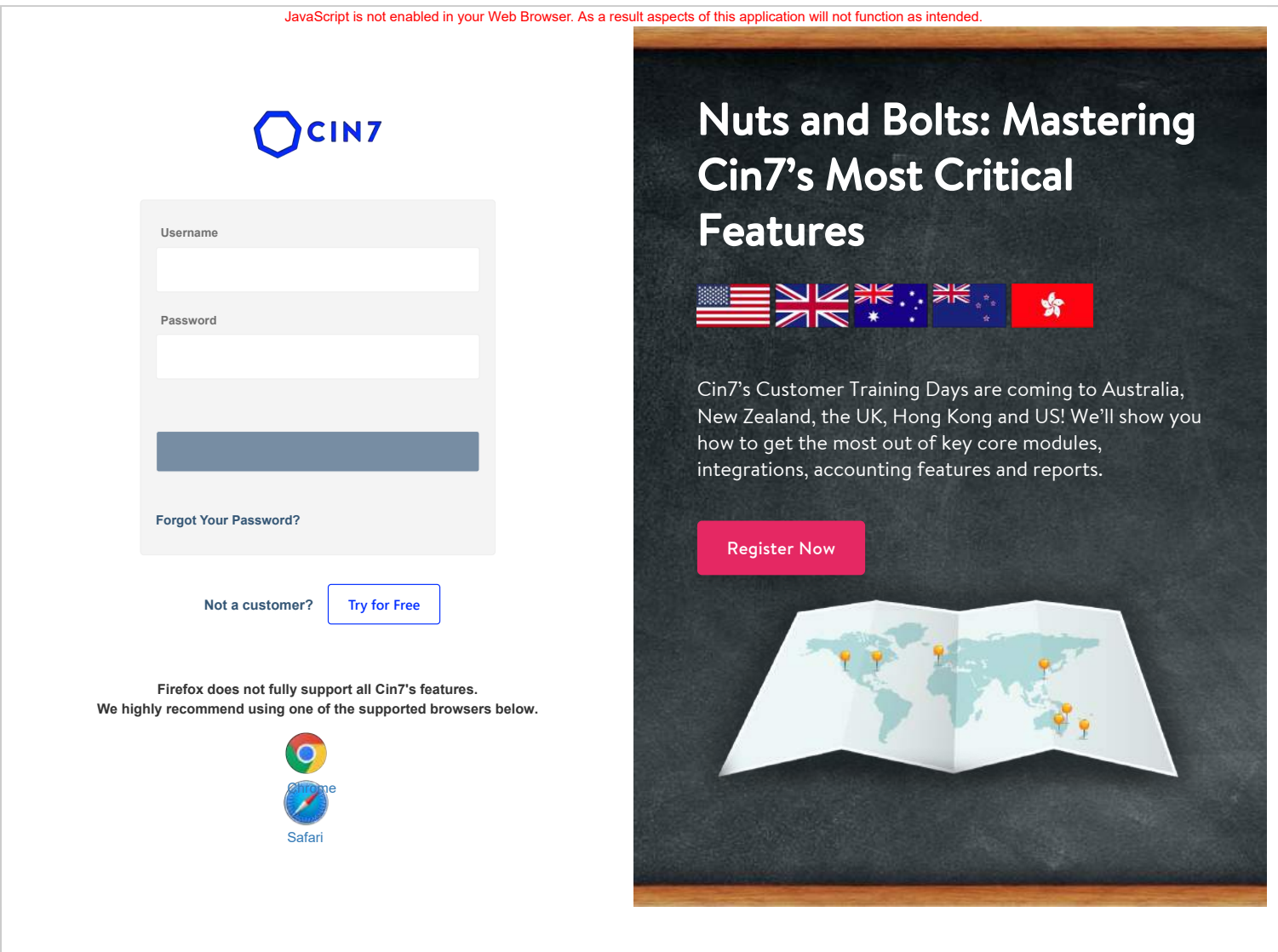

**Picture 3 : The sample fake landing webpage used for the simulation(s)**

If any user fills in the empty fields in the fake landing web page, he/she will hand over his/her data.

### <span id="page-8-0"></span>4.1.3. Key Findings

### <span id="page-8-1"></span>4.1.3.1. Campaign Summary

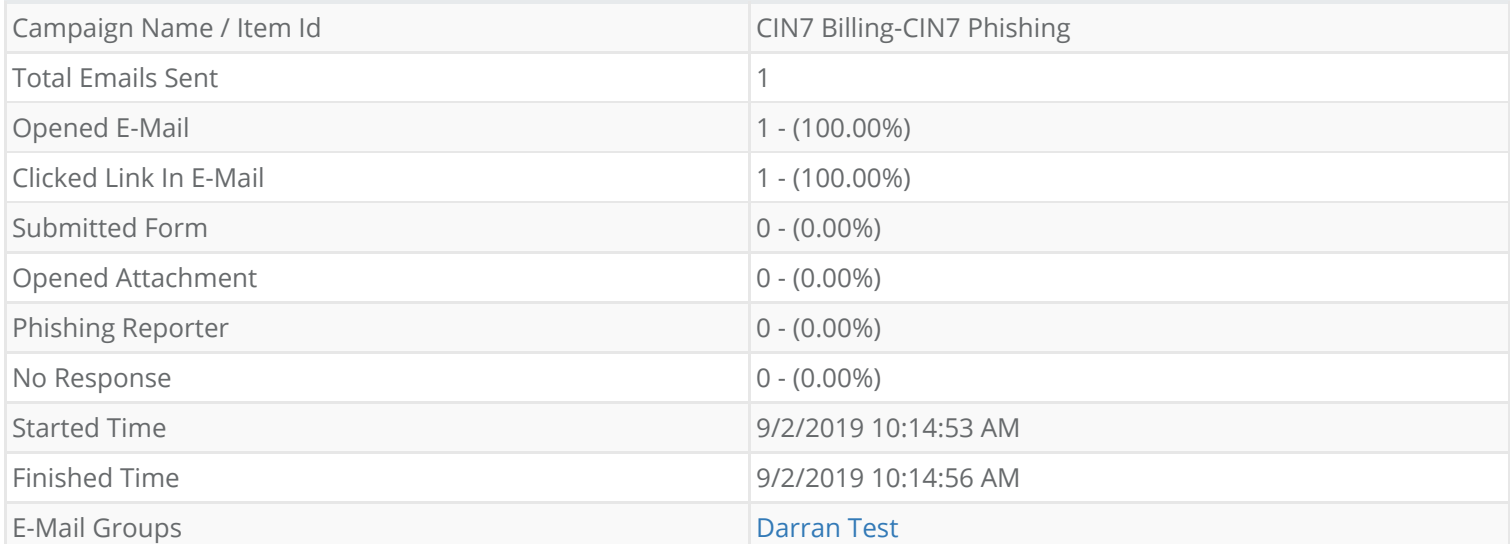

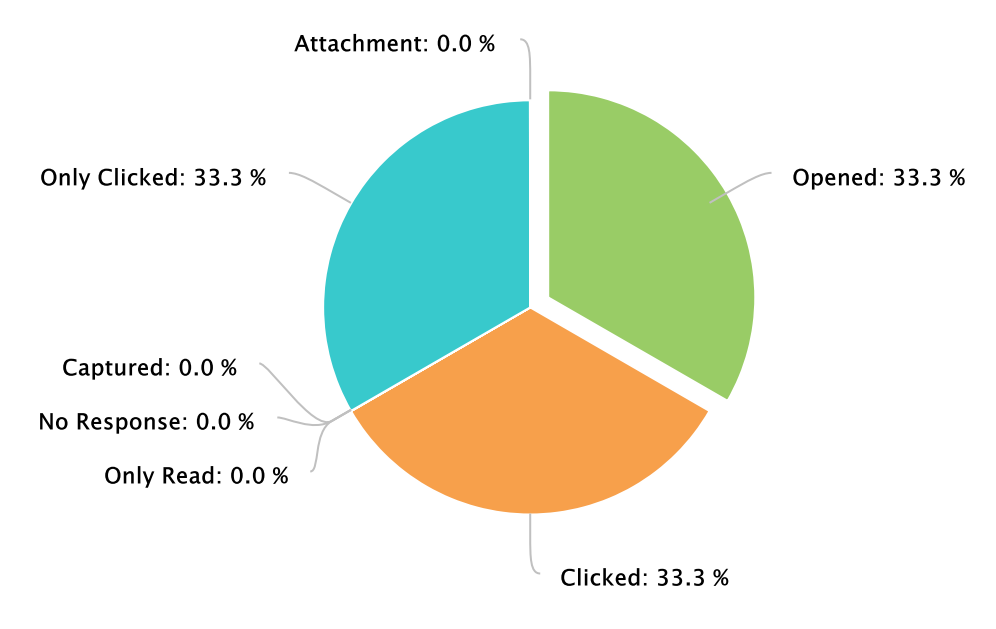

#### **Picture 3 : Campaign Summary**

Simulated phishing emailswere sentto **1**.Number of employees opened thisfake email is **1**, **100.00**%oftotal users. **1** employees, **100.00**% of userstotal users clicked on the link in the fake email. **0** employees, **0.00**%oftotal userssubmitted their credentialsto the fake landing page. **0** people, **0.00**%oftotal users opened attachmentin the fake email.Moreover, **0** users, **0.00**%total users choose notto respond to this email.When you look at Campaign Summary, a total of **0** people reported thisfake email assuspicious.

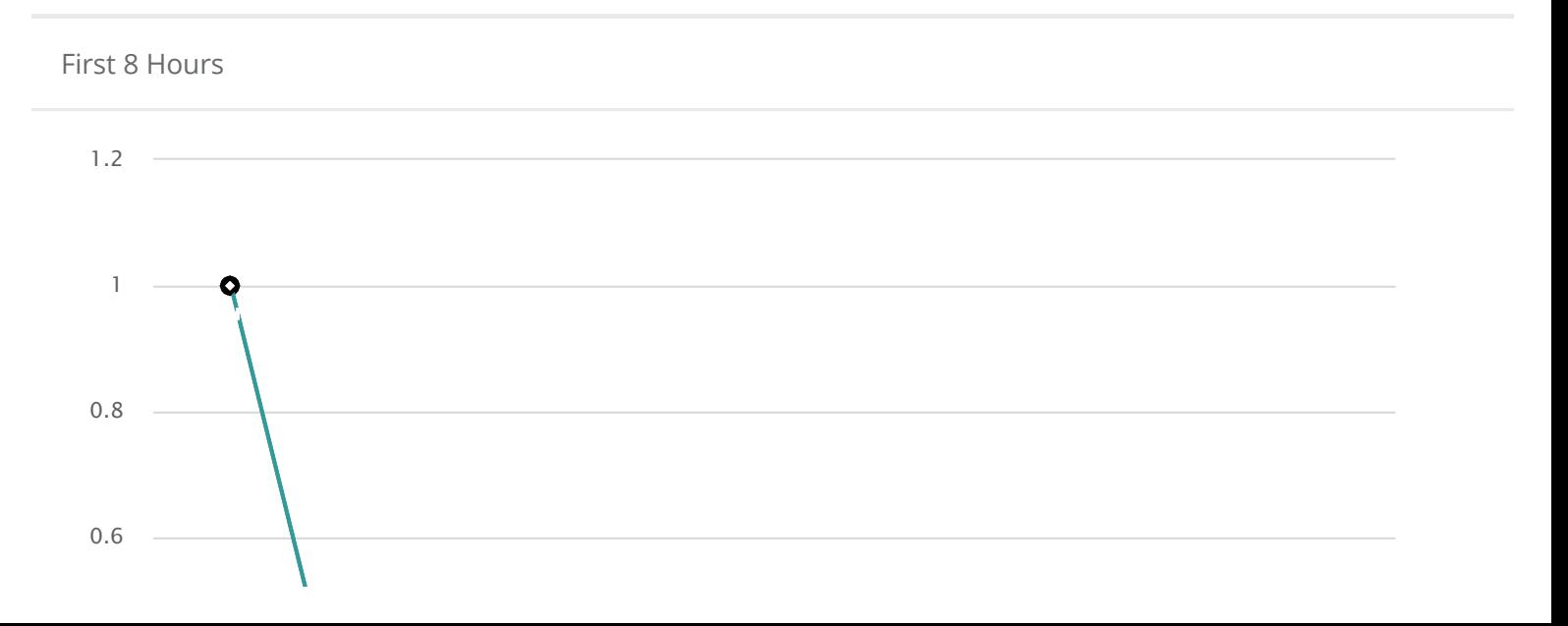

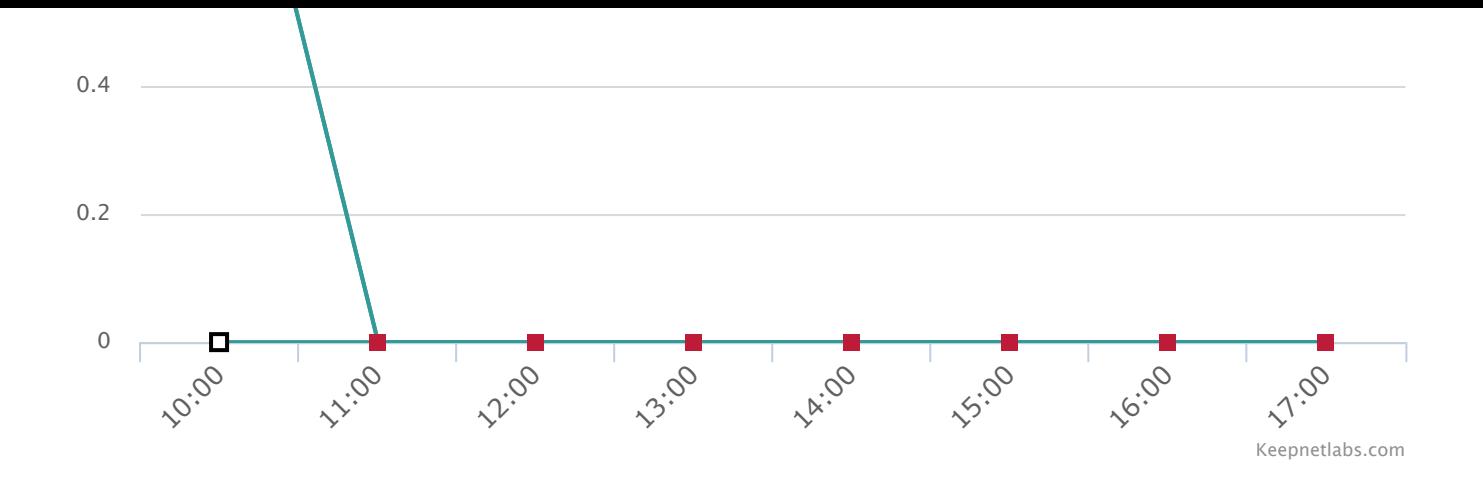

<span id="page-9-4"></span>**Picture 4 : First 8 Hours**

#### The image above indicates the interaction of employees with email and shows first 8 hours  $^{[6]}$  $^{[6]}$  $^{[6]}$  of the opened email, clicked links and, submitted data.

<span id="page-9-0"></span>4.1.3.2. Employees opened email

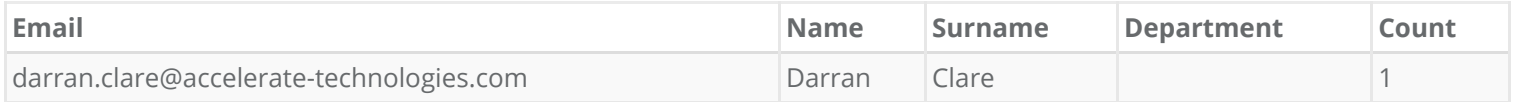

#### **Sample users opened simulated phishing email**

Picture above showsthe sample userswho opened simulated phishing email.Number of users opened phishing email(s) is **1**, **100.00**%of total users. If you want to see the details of other users who opened the email, you can visit [http://dashboard.keepnetlabs.com](https://dashboard.keepnetlabs.com/Modules/Report/Phishing/Opened.aspx?itemid=81560001&companyid=c8c2f195-f835-4516-864d-75434dfdf9c3) to download the campaign results by users; and if you need, you can compare campaign details of two different users the with benchmarking option. 4.1.3.3. Employees clicked links

<span id="page-9-1"></span>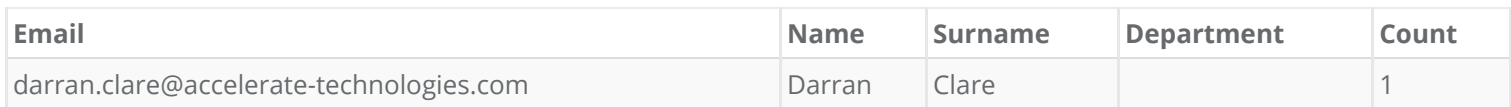

#### **Sample users clicked on the fake link in the simulated phishing email**

<span id="page-9-5"></span>Picture above showsthe sample userswho clicked simulated phishing email.Number of userswho clicked phishing email(s) is **1**, **100.00**% of total users  ${}^{[7]}$  ${}^{[7]}$  ${}^{[7]}$ . If you want to see the details of other users who clicked the email, you can visit http://dashboard.keepnetlabs.com to download the campaign results by users; and if you need, you can compare campaign details of two different users the with benchmarking option.

<span id="page-9-2"></span>4.1.3.4. Submitted Data

Nobody submit data.

<span id="page-9-6"></span>**Sample users submitted data on the fake web page**

Picture above shows the sample users who submitted their data to the fake landing page. Number of users who submitted their data to the fake landing page **0, 0.00** % of total users <sup>[\[8\]](#page-21-8)</sup>. If you want to see the details of other users who submitted their data, you can visit [http://dashboard.keepnetlabs.com](https://dashboard.keepnetlabs.com/Modules/Report/Phishing/Captured.aspx?itemid=81560001&companyid=c8c2f195-f835-4516-864d-75434dfdf9c3)to download the campaign results by users; and ifyou need,you can compare campaign details oftwo different users the with benchmarking option.

<span id="page-9-3"></span>4.1.3.5. Opened Attachment

Nobody opened attachments.

Picture above shows the sample users who opened fake attachment in the simulated phishing email. Number of users who opened attachments in the fake email **0, 0.00** % of total users <sup>[\[9\]](#page-21-9)</sup>. If you want to see the details of other users who opened the email, you can visit [http://dashboard.keepnetlabs.com](https://dashboard.keepnetlabs.com/Modules/Report/Attachment.aspx?itemid=81560001&companyid=c8c2f195-f835-4516-864d-75434dfdf9c3) to see the campaign results of different users; and if you need, you can compare campaign details of two different users the with benchmarking option.

<span id="page-10-0"></span>4.1.3.6. Departments

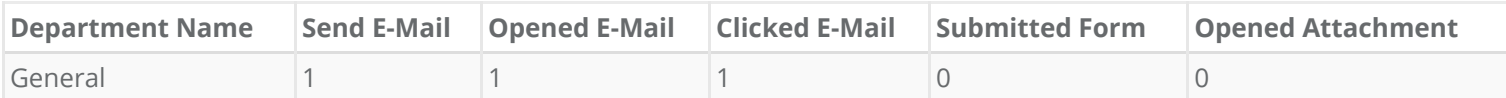

<span id="page-10-3"></span>**Top 10 risky departments**

Themost vulnerable units of **Accelerate Technologies** are shown in detail above picture. The usersin the departmentsthat have entered their information into the fraudulent website are listed in the most up-to-date list, only the first 10 departments are shown. If you want to see the details of other departments, you can visit [http://dashboard.keepnetlabs.com](https://dashboard.keepnetlabs.com/Modules/Report/Phishing/DepartmentCompare.aspx?itemid=81560001&companyid=c8c2f195-f835-4516-864d-75434dfdf9c3) to see the campaign results of different departments. 4.1.3.7. Phishing Reporter

<span id="page-10-1"></span>Nobody used phishing reporter, yet. This means either phishing reporter add-in is not installed, or nobody is aware of the add-in, or low awareness against phishing attacks.

<span id="page-10-4"></span>**Sample of users reported suspicious email**

The number of peoplewho reported suspicious email is **0**. In the Picture above, 10 sample employeewho reported suspicious email are shown in the order of letters.  $^{\text{\tiny{[10]}}}$  $^{\text{\tiny{[10]}}}$  $^{\text{\tiny{[10]}}}$ 

<span id="page-10-2"></span>4.1.3.8. No Response

All of your users responded to the email.

**Sample of users gave no response**

Picture above shows the sample users who gave no response to simulated phishing email. Number of users who who did not respond to the fake email **0, 0.00**% of total users. If you want to see the details of other users who did not respond to the fake email, you can visit [http://dashboard.keepnetlabs.com](https://dashboard.keepnetlabs.com/Modules/Report/Phishing/NoResponse.aspx?itemid=81560001&companyid=c8c2f195-f835-4516-864d-75434dfdf9c3)

# <span id="page-11-0"></span>5. Training Campaigns

Since you didn't select any training campaign, the system generated the report of the last campaign you launched.

### <span id="page-12-0"></span>5.1. Have you been hacked?

The training emailswere sentto a total number of **1** employees and **Accelerate Technologies** got **F** score.

### <span id="page-13-0"></span>5.1.1. Sample Training Email

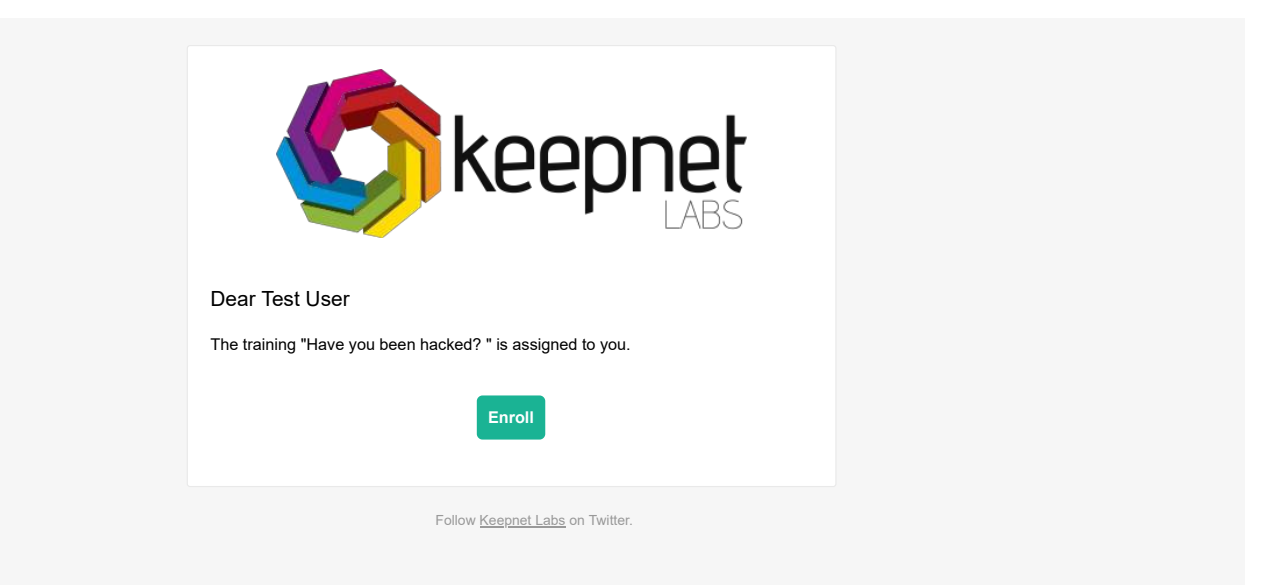

**Picture 1 : Sample Training Email**

The**Have you been hacked?** emailwassentto the employees.Once users pressed the Enroll button,theywere redirected to training page.

### <span id="page-14-0"></span>5.1.2. Sample Training Page

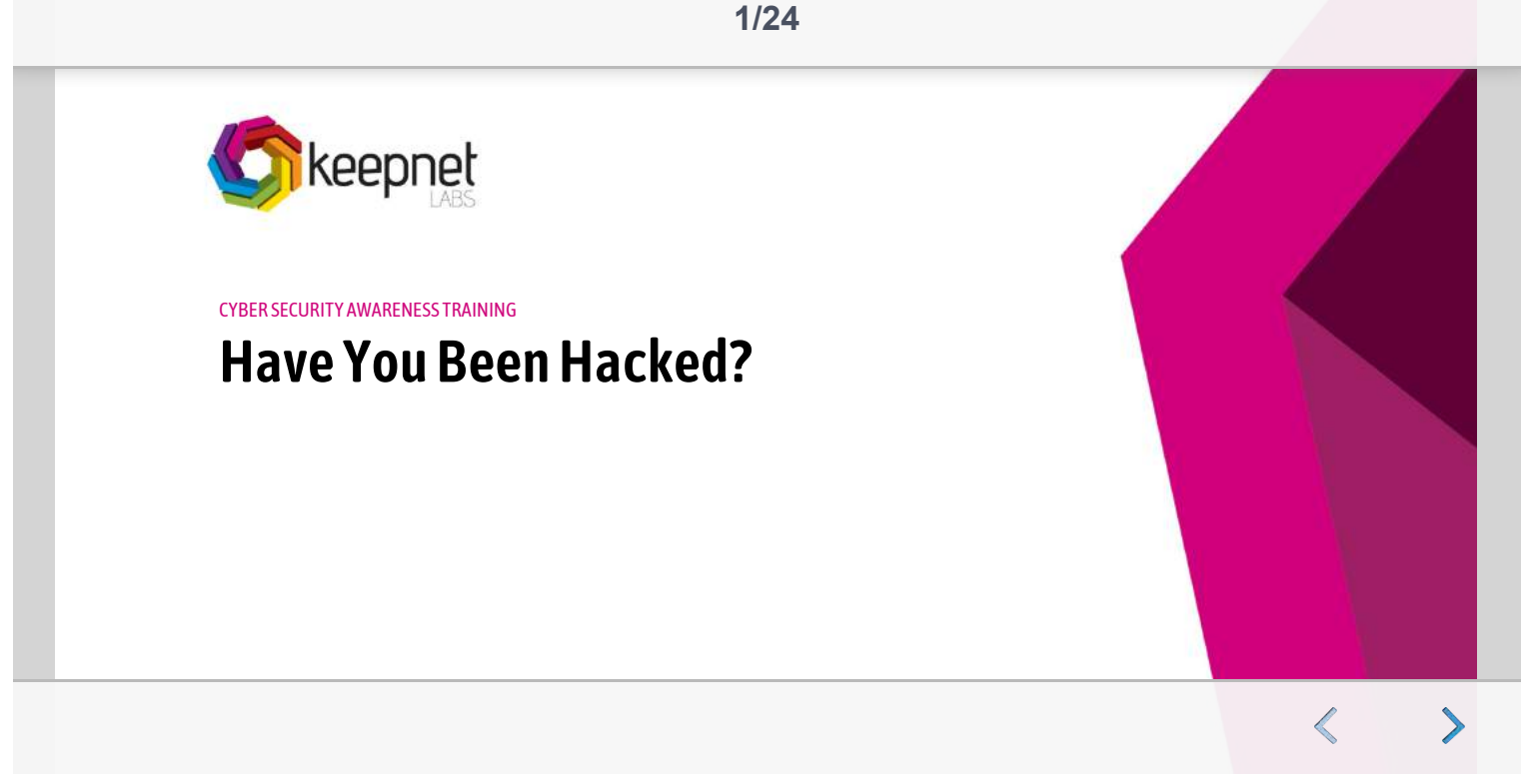

**Picture 2 : Sample Training Preview**

**Have you been hacked?**trainingwassentto the employees.

### <span id="page-15-0"></span>5.1.3. Key Findings

Training Summary

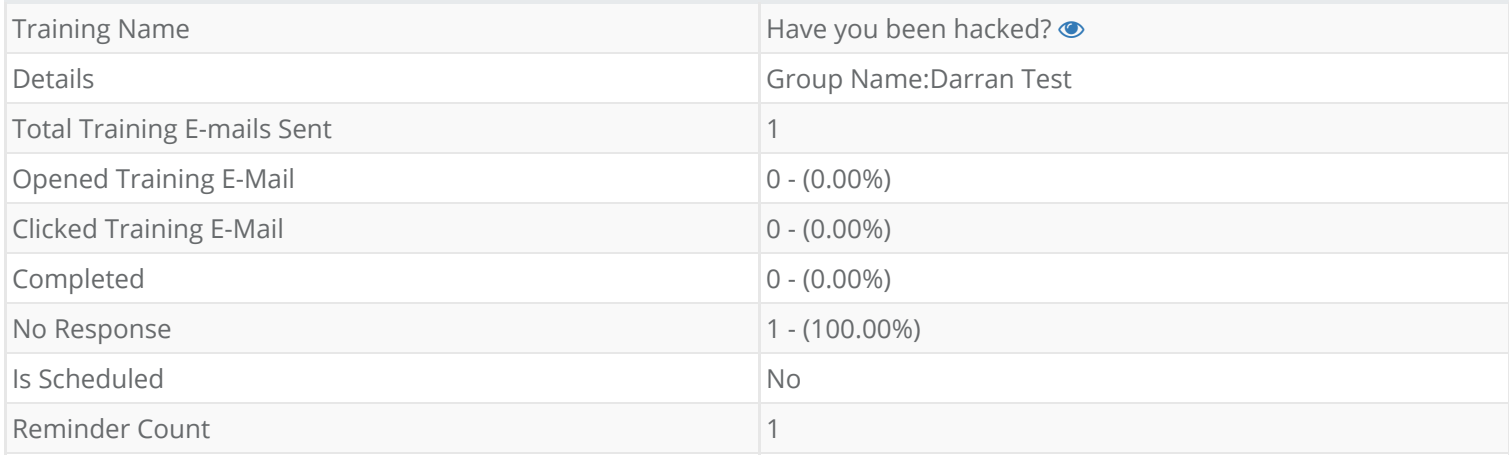

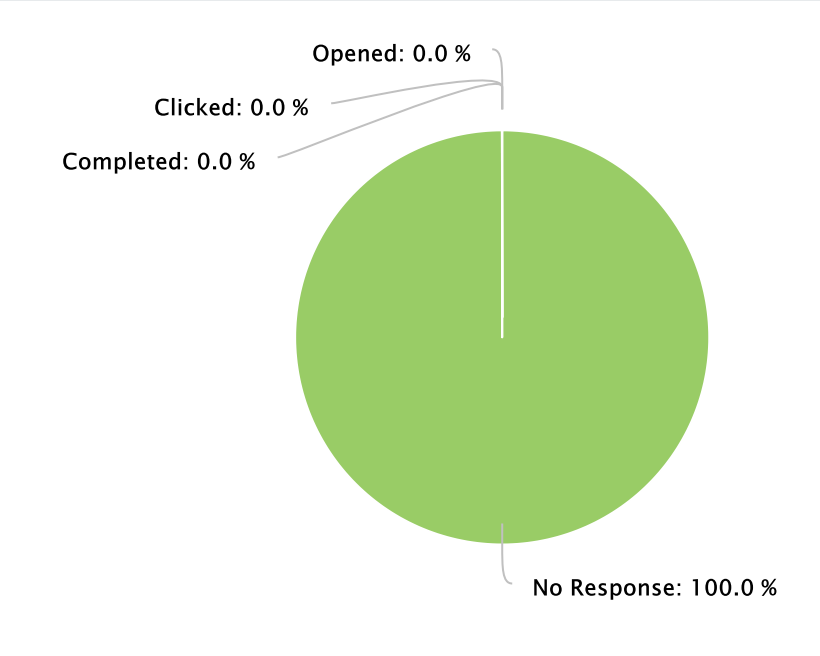

In training campaign(s),training emailswere sent **1** employees. **0** users out of **1** total number opened training email,which is **0.00**%oftotal users. The number of employees clicked on the training link in email are **0**, **0.00**%ofthe total users. The number of employees completed the training is **0**, **0.00**%ofthe total users. The number of employeeswho gave no response to the training email is **1**,which is **100.00**%ofthe total users.

<span id="page-16-0"></span>5.1.3.1. Sample Users Opened Training

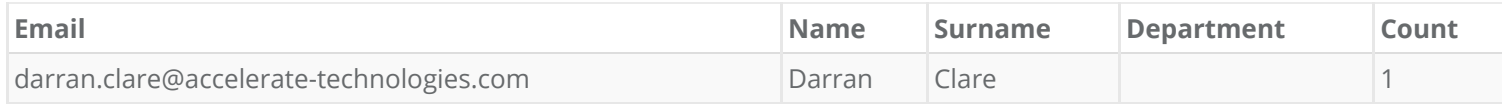

#### **Sample Users Opened Training**

The number of peoplewho opened training(s) is **0**,which is **0.00**%of employees. In the picture above,sample users opened training are shown. If you want to see the details of other users who opened the training email, you can visit [http://dashboard.keepnetlabs.com](https://dashboard.keepnetlabs.com/Modules/Report/Training/Opened.aspx?itemid=9c0df057-da1f-4801-8598-d0c15cfc74b9&companyid=c8c2f195-f835-4516-864d-75434dfdf9c3) to see the training results of different users; and if you need, you can compare training details of two different users the with user compare option.

#### <span id="page-16-1"></span>5.1.3.2. Time Spent on Education

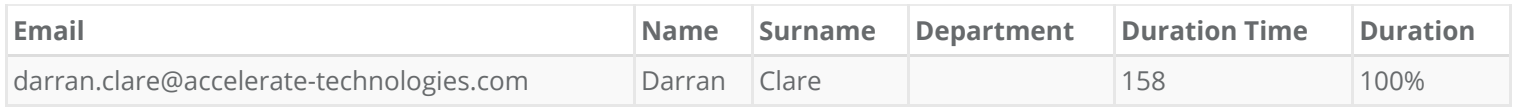

#### **Time Spent on Education**

The picture above isthe example ofthe employees'training detailssuch as completion state and viewduration ofthe training. Ifyouwant to see the training details of other users,you can visit [http://dashboard.keepnetlabs.com](https://dashboard.keepnetlabs.com/Modules/Report/Training/Duration.aspx?itemid=9c0df057-da1f-4801-8598-d0c15cfc74b9&companyid=c8c2f195-f835-4516-864d-75434dfdf9c3).

<span id="page-16-2"></span>5.1.3.3. Exam Results

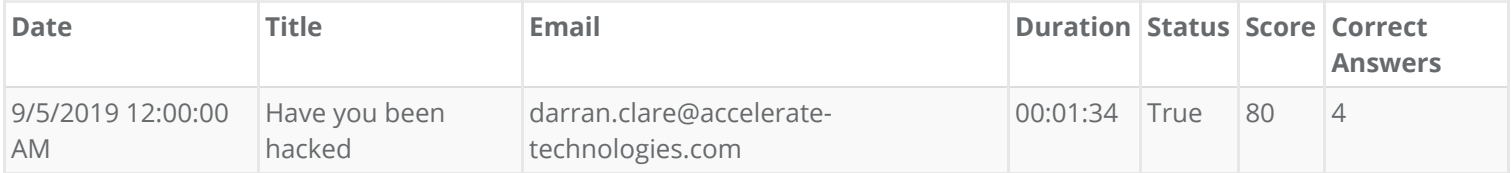

The picture above is some example of the employees' exam details such as duration, score and correct answers. If you want to see the exam details of other users,you can visit [http://dashboard.keepnetlabs.com.](https://dashboard.keepnetlabs.com/Modules/Report/Training/DepartmentCompare.aspx?itemid=9c0df057-da1f-4801-8598-d0c15cfc74b9&companyid=c8c2f195-f835-4516-864d-75434dfdf9c3)

# <span id="page-17-0"></span>6. Phishing Incident Response

Phishing incident responder module is designed to allows users to report suspicious emails with a single click, sending the email content to Keepnet Labs for header, body and attachment analysis. According to the malware result, Incident Responder module creates a variety of attack signatures for alarm generation or blocking active security devices.

### <span id="page-17-1"></span>6.1. Key Findings

Total Endpoint : 0

No data avaible

Total Threat Reporter : 9

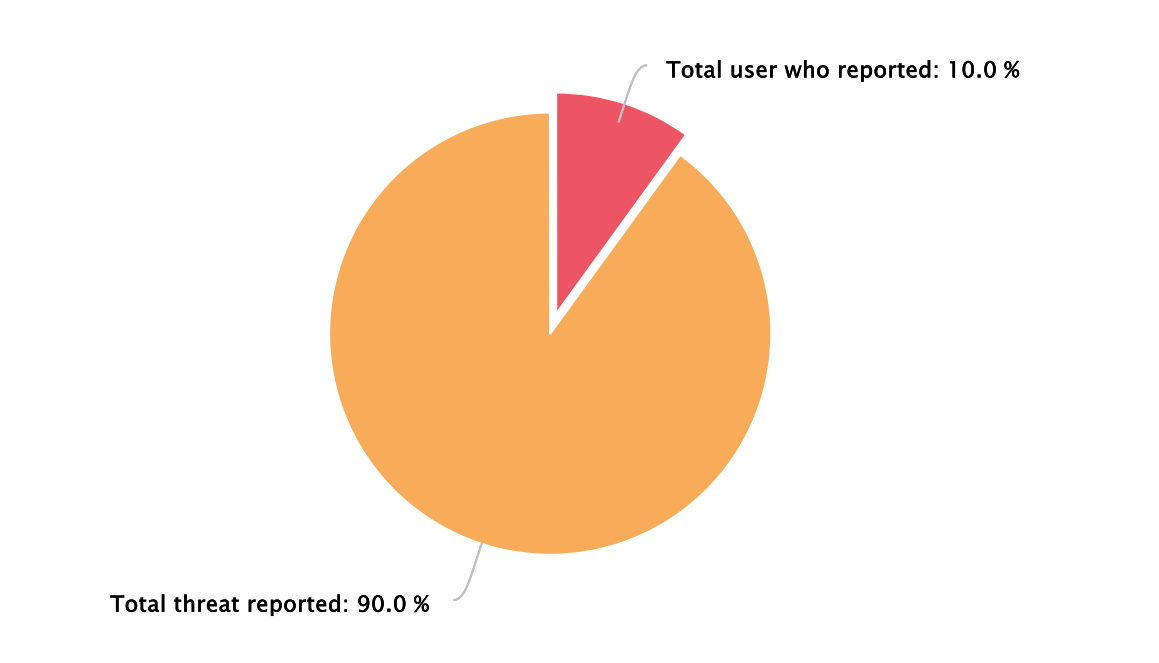

The number of active users using plugin is **0**. Total users using plugin are **0**. Employeesreported suspicious emails are **9** and **4** total active threatswere discovered.Malicioustool constitutes **75.00%**ofthese threats, while phishing attacks constitute **25.00%**.Number of employeesreported suspicious email is **11.11%**percent of users. Total number of threats reported is 9.

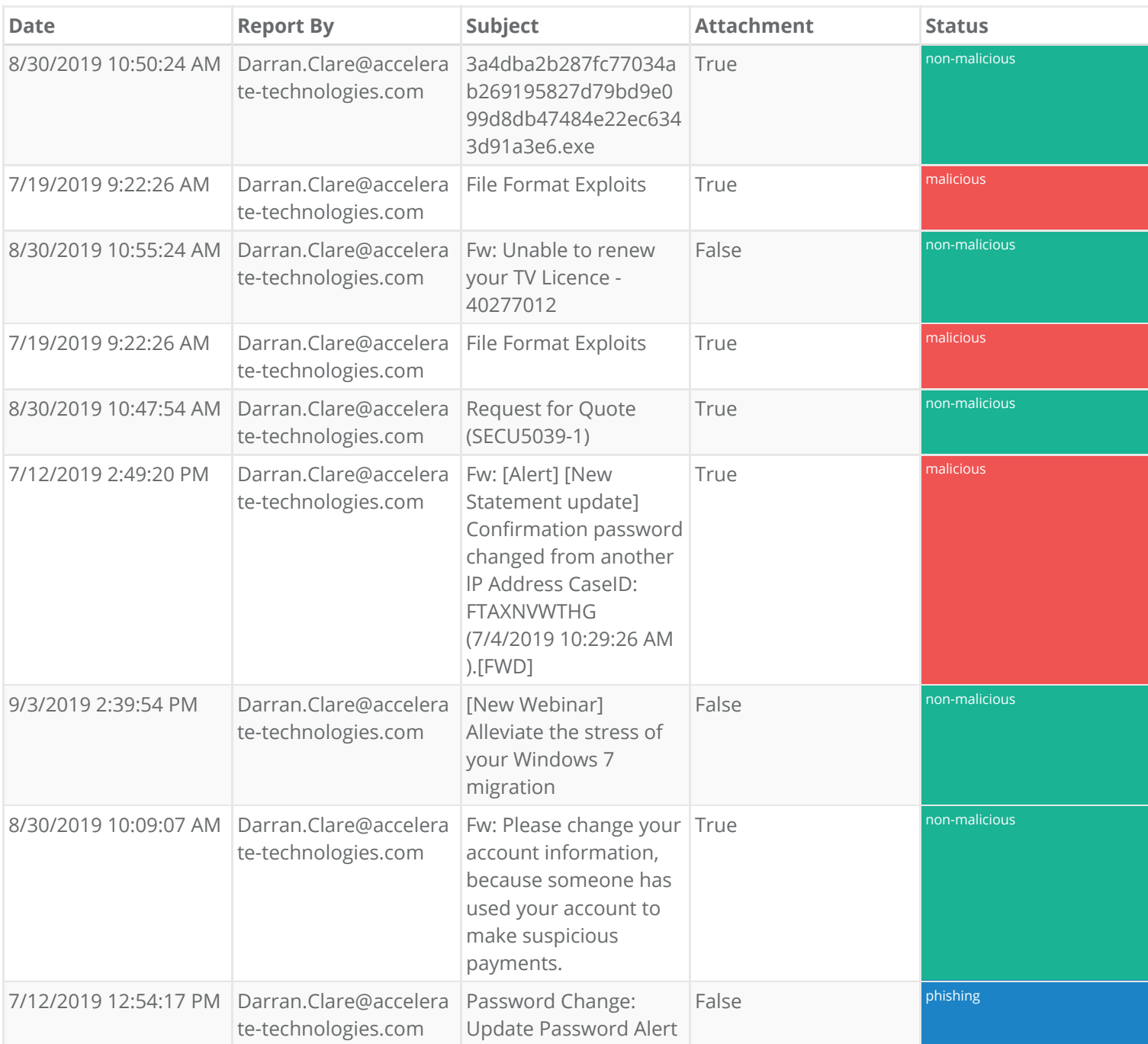

Picture above displays some samples of the status of the suspicious emails reported by employees. Some are phishing, while some constitutesmalicioustools. See inmore detail at [http://dashboard.keepnetlabs.com](https://dashboard.keepnetlabs.com/Modules/Company/ThreatAnalysis/ThreatAnalysis.aspx)

# <span id="page-19-0"></span>7. Threat Intelligence

A data breach is a security incident that results from the unauthorized copying, display, playback or use of sensitive or protected data.

Company users lose their passwords due to hacking the platforms they are affiliated with by using corporate emails. Occasionally, malicioussoftware infecting computers exposes e-mail addresses and passwordsthey get.

No data avaible

#### For **Accelerate Technologies**, **0** breach(es) detected.

No data avaible

#### Solution:

- In this case, they should develop early measures against leakage by the cyber intelligence services.
- Unpredictable, strong and different passwords must be created for different platforms.
- Antivirussoftware should be kept up to date and themost up-to-date operating systemsmust be used.
- Corporate emails must not be used for personal affairs.
- Linksin e-mailmust be paid attention andmust be checked ifthe links are correct.

See in more detail at [http://dashboard.keepnetlabs.com](https://dashboard.keepnetlabs.com/Modules/ThreatIntelligence/ThreatIntelligence.aspx)

# <span id="page-20-0"></span>8. Remediation

### <span id="page-20-1"></span>8.1. IT/SOC Department

The traditional protection methods are inadequate. However, Incident Responder module offers the most effective cyber attack detection and defense services with multiple alternatives, to protect you against ransomware, spear phishing and 0-day exploitation attacks targeting your email.

We have expert support with our professional phishing and malware analysis team and with the strength of other SOC companies around the world that we have agreement. In various SLA time, you have opportunity to get an in-depth analysis of phishing emails and malware from a specialized team. We offer sophisticated malicious software analysis support with SOC teams based UK, USA, Estonia, Bosnia ve Turkey.

Therefore we suggest the dissemination of this module which will cause employees to examine emails more carefully and turn them into an active cyber threat sensors.

<span id="page-20-2"></span>8.1.1. Direct benefit to email user:

- Employees report aggressive attacks with a single click.
- Early"Phishing"warnings are taken fromusers and a "sensor" network is created.
- The user is notified of this correct action when he/she clicks the "Report Phishing" button in a simulated phishing security test.
- It allows the user to send a suspicious email to analysis services and get a risk score.
- Institution's security culture strengthens.
- Employees receive immediate feedback that enhances their training.

<span id="page-20-3"></span>8.1.2. Benefits of Incident Responder to the Internet Technology (IT) department or security operation center (SOC) team:

- It is cost-effective: With built-in integrated services, you do not need to invest in any other anti-malware sandbox and anti-exploitation solutions.
- It will reduce the effort that you spend to analyse malicious emails for hours.
- Unwanted emails can be deleted fromthe user's email boxwith information received fromthe command center.
- It reports which email message is inbox of users.
- If the existing security measures are inadequate for analysis, detection and prevention, it gives the occasion to benefit fromKeepnet Labs' analysisservice.
- It provides more effective security measures with integration with third party systems (SIEM, Firewall, DLP etc.)

### <span id="page-20-4"></span>8.2. HR/Training Department

We suggest to the training department to use our [posters](https://www.keepnetlabs.com/all-resources/posters), tip [sheets](https://www.keepnetlabs.com/all-resources/tip-sheets) and the other training materials on cyber security awareness regularly, Also, we suggest to the training department to execute all training activities with Keepnet Labs specialists to get most of them. For more information please visit https://www.keepnetlabs.com

### <span id="page-20-5"></span>8.3. Management Department

We recommend to the management department to govern all awareness process with Keepnet Labs and make an annual plan. For instance, the training department can use Keepnet Labs Phishing Planning Document if they will use Phishing Simulator module. For more information please visit [https://www.keepnetlabs.com](https://www.keepnetlabs.com/)

# <span id="page-21-0"></span>9. References

<span id="page-21-1"></span>[\[1\]](#page-2-3) SANS. https://www.sans.org/

<span id="page-21-2"></span>[\[2\]](#page-2-4) Mcafe. https://www.mcafee.com/us/about/news/2015/q2/20150512-01.aspx

<span id="page-21-3"></span>[\[3\]](#page-2-5) Verizon. http://www.verizonenterprise.com/verizon-insights-lab/dbir/2017/

<span id="page-21-4"></span>[\[4\]](#page-2-6) Wired. https://www.wired.com/beyond-the-beyond/2017/07/global-cybercrime-costs-trillion-dollars-maybe-3/

<span id="page-21-5"></span>[\[5\]](#page-2-7) Gartner. https://www.gartner.com/technology/home.jsp

<span id="page-21-6"></span>[\[6\]](#page-9-4) The first 8 hours risk border threshold that any company have the chance to get over with the system breaches. Thus, the actions in the first 8 hours is manifested to expose the risk level the company faces.

<span id="page-21-7"></span>[\[7\]](#page-9-5) If there isn't any clicking fake link scenario in the phishing simulation campaign, there will not be any information about employees clicked on the fake link.

<span id="page-21-8"></span>[\[8\]](#page-9-6) If there isn't any data submission scenario in the phishing simulation campaign, there will not be any information about employees submitted their data to the fake landing page.

<span id="page-21-9"></span>[\[9\]](#page-10-3) If there is not any open attachment scenario in the phishing simulation campaign, there will not be any data about employees opened attachments.

<span id="page-21-10"></span>[\[10\]](#page-10-4) If you do not use Incident Responder module or have not installed the Phishing Deporter outlook add-in, there will not be any data about employees reported suspicious emails.

[www.keepnetlabs.com](http://www.keepnetlabs.com/) /[twitter.com/keepnetlabs](https://twitter.com/keepnetlabs)